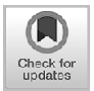

# **The Effect Of Load Balancing And Failover Of Two Wide Area Networks With Per Connection Classifier Method On Qos Throughput, Packet Loss, Qos Delay, And Qos Jitter**

## **Pengaruh** *Load Balancing* **dan Failover Dua** *Wide Area Network* **Dengan Metode** *Per Connection Classifier* **pada** *QoS Throughput, Packet Loss, QoS delay, dan QoS jitter*

## Umbu Melvy Kalaway\* , Fajar Hariadi, Pingky Alfa Ray Leo Lede

*Teknik Informatika, Universitas Kristen Wira Wacana Sumba, Indonesia*

*\* Email to Correspondence: ops.wdale@gmail.com*

*Abstract. This study discussed the design and implementation of load balancing of two WANs so that the traffic load and bandwidth provided by both WANs could be used equally. The methods used in this research were observation and identification, network topology design, implementation, and testing. This study found that load balancing could divide the network load to all available gateways so that there was no overload on the network used by visitors. After implementing load balancing, the network throughput parameter increased 1.51% compared to the Indihome 1 network and 7.5% compared to the Indihome 2 network. The packet loss parameter increased by 99% compared to the Indihome 1 network and increased 90% compared to the Indihome 2 network. Network delay decreased by 1.33% compared to the Indihome 1 network, and decreased by 1.5% compared to the Indihome 2 network. The Network jitter parameter decreased by 0.93% compared to the Indihome 1 network and decreased by 1.54% compared to the Indihome 2 network.*

## *Keywords: Computer Network; Quality of Service; Load Balancing.*

*Abstrak. Penelitian ini membahas tentang perancangan dan implementasi load balancing dua WAN agar beban traffic dan bandwidth yang disediakan oleh kedua jaringan WAN tersebut dapat digunakan secara seimbang. Metode dalam penelitian ini adalah observasi dan identifikasi, perancangan topologi jaringan, implementasi, dan pengujian. Hasil dari penelitian ini adalah load balancing dapat membagi beban jaringan ke semua gateway sehingga tidak terjadi overload pada jaringan yang digunakan oleh pengunjung. Setelah penerapan load balancing, parameter QoS throughput meningkat 1,51% dibandingkan jaringan Indihome 1 dan meningkat 7,5% dibandingkan jaringan Indihome 2. Parameter packet loss meningkat sebesar 99% dibandingkan jaringan Indihome 1 dan meningkat 90% dibandingkan jaringan Indihome 2. Sedangkan parameter QoS delay mengalami penurunan sebesar 1,33% dibandingkan jaringan Indihome 1, dan menurun sebesar 1,5% dibandingkan jaringan Indihome 2. Parameter QoS jitter mengalami penurunan 0,93% dibandingkan jaringan Indihome 1 dan menurun 1,54% dibandingkan jaringan Indihome 2.*

*Kata kunci- Manajemen Bandwidth; Per Connection Queue; Queue Tree; Quality of Service.*

## **PENDAHULUAN**

Saat ini jaringan internet sudah menjadi kebutuhan dasar yang tidak dapat dipisahkan dari kegiatan pekerjaan sehari-hari. Jaringan internet memberikan pengaruh yang positif terhadap kecepatan pertukaran informasi yang dibutuhkan oleh pengguna baik itu perorangan, perusahaan, instansi pemerintah, bahkan rumah sakit [1]. Klinik Caesar Medika adalah salah satu instansi yang memanfaatkan jaringan internet untuk mempermudah pekerjaan dan memberikan pelayanan yang maksimal kepada pasien. Akses internet dengan kualitas yang baik, stabil, dan cepat untuk mendapatkan informasi adalah salah satu kunci lancarnya pelayanan yang diberikan oleh Klinik Caesar Medika kepada pasien dan keluarga pasien yang datang berobat. Klinik Caesar

Medika membutuhkan jaringan internet untuk menginput data pasien BPJS, menginput data rujukan *online* ke rumah sakit yang berada di wilayah Sumba Timur, dan menyediakan akses internet gratis bagi pasien dan keluarga pasien yang datang berobat. Saat ini Klinik Caesar Medika menggunakan dua jalur jaringan internet Indihome yang disediakan oleh PT. Telkom. Jalur jaringan internet yang pertama khusus digunakan oleh pegawai, sedangkan jalur jaringan internet yang kedua khusus digunakan oleh pasien atau pengunjung. Masingmasing jaringan internet tersebut memiliki *bandwidth* sebesar 20 Mbps dengan *Fair Usage Policy* (FUP) sebesar 500 GB. FUP sendiri merupakan kebijakan dari PT. Telkom di mana kecepatan akses internet diturunkan seiring dengan tercapainya besar kuota pemakaian data pada level tertentu [2]. Untuk layanan dengan *bandwidth*

sebesar 20 Mbps, FUP yang ditetapkan oleh PT. Telkom adalah kecepatan diturunkan sebesar 25% jika penggunaan internet telah mencapai 500 GB, dan kecepatan akan diturunkan lagi sebesar 40% jika penggunaan internet telah mencapai 800 GB [3].

Masalah yang dihadapi oleh Klinik Caesar Medika dalam penggunaan jaringan internet adalah tingginya beban trafik berlebih pada jaringan internet yang digunakan oleh pasien dan keluarga pasien, dimana kondisi ini sering dikenal dengan istilah *overload* [4]. Pengunjung yang sedang menunggu pelayanan kesehatan umumnya mengakses situs video *streaming*  seperti YouTube secara bersamaan sehingga menyebabkan terjadinya *overload* pada jalur internet tersebut. Jumlah pengunjung yang rata-rata mencapai 100 pasien per hari turut menjadi faktor pendukung tingginya beban trafik jaringan.

Salah satu solusi yang bisa diterapkan untuk mengatasi permasalahan tersebut adalah dengan melakukan *load balancing* dan *failover*. *Load balancing* merupakan salah satu fitur yang dapat melakukan pendistribusian beban jaringan terhadap sebuah servis pada beberapa server atau perangkat jaringan bila ada permintaan dari pengguna jaringan [5]. *Load balancing*  dapat digunakan untuk membagi beban trafik internet secara merata ke kedua jalur koneksi internet Indihome yang tersedia pada Klinik Caesar Medika, sehingga tidak terjadi *overload* pada salah satu jalur koneksi internet. Keunggulan dari penerapan *load balancing* adalah peningkatan performa jaringan yang sudah ada secara keseluruhan tanpa harus menambah biaya untuk meningkatkan *bandwidth* jaringan internet. Sedangkan *failover* adalah kemampuan jaringan untuk berpindah jalur dalam proses pengiriman data jika salah satu sistem atau perangkat jaringan mengalami permasalahan, hal ini dapat dicapai dengan penyediaan jalur cadangan atau *backup* terhadap sistem atau perangkat jaringan yang mengalami permasalahan [6]. Metode ini diterapkan agar koneksi internet tidak terputus meskipun salah satu jalur koneksi internet mati atau dalam status *down* [7]. Dengan menerapkan *failover*, jika salah satu jalur koneksi internet terputus, maka akan di-*backup* secara otomatis oleh jalur yang lain sehingga koneksi jaringan internet pengguna tidak akan terputus secara tiba-tiba [8]. Metode yang digunakan untuk menerapkan *load balancing* dan failover ini adalah *Per Connection Classifier* (PCC) dimana metode ini bekerja dengan cara mengelompokkan lalu lintas jaringan yang melalui *router*. Berdasarkan pengelompokkan yang dilakukan, router akan mengetahui jalur internet yang digunakan pada awal trafik sehingga paket-paket lain yang masih berkaitan dengan trafik awal akan dilewatkan melalui jalur internet yang sama [9].

## **METODE PENELITIAN**

Dalam penerapannya penelitian ini dibagi menjadi beberapa tahapan. Tahapan dalam metodologi penelitian

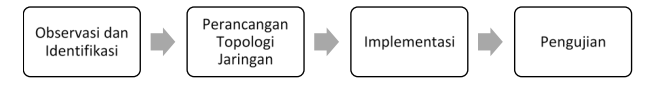

**Gambar 1.** *Metode penelitian*

dapat digambarkan seperti pada Gambar 1.

Sedangkan topologi jaringan sebelum *Load Balancing* ditunjukkan oleh Gambar 2 dan Gambar 3.

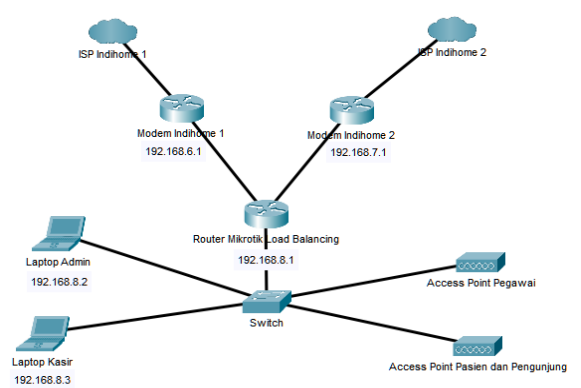

**Gambar 2.** *Topologi Jaringan Sebelum Penerapan Load Balancing*

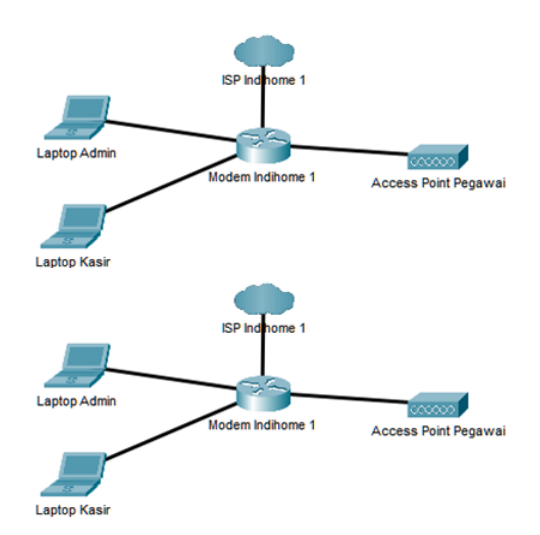

**Gambar 3.** *Topologi Jaringan Sebelum Penerapan Load Balancing*

## **A. Observasi dan Identifikasi**

Proses observasi dan identifikasi tingkat penggunaan jaringan dilakukan dengan melakukan wawancara kepada pengguna terkait situs dan aplikasi yang sering diakses saat pengguna sedang terhubung ke jaringan internet di Klinik Caesar Medika. Selain itu dilakukan juga observasi *Quality of Service* (QoS) masing-masing jalur internet yang digunakan saat ini, topologi jaringan, jumlah pengguna, serta perangkat-perangkat apa saja yang terhubung ke jaringan. Topologi jaringan sebelum penerapan *load balancing* ditampilkan pada Gambar 2 Topologi Jaringan Sebelum Penerapan *Load Balancing*

Sebelum penerapan *load balancing* jaringan pada Klinik Caesar Medika dibedakan menjadi dua buah jaringan berbeda, yaitu jaringan yang pertama untuk pasien dan pengunjung, jaringan yang kedua adalah jaringan untuk administrasi pegawai. Masing-masing jaringan ini memiliki satu buah jalur internet (ISP) yang dapat digunakan oleh setiap pengguna jaringan untuk terhubung dengan internet yang dapat diakses melalui *Access Point*. Selain koneksi menggunakan *access point* ada dua buah komputer yang menggunakan koneksi

kabel LAN yaitu komputer untuk admin dan komputer untuk kasir.

## **B. Perancangan Topologi Jaringan**

Pada tahapan Perancangan Topologi Jaringan dilakukan perancangan topologi jaringan baru yang akan diterapkan konfigurasi *load balancing*. Selain itu dilakukan identifikasi perangkat jaringan tambahan yang dibutuhkan sesuai dengan topologi jaringan yang baru seperti *router* mikrotik, kabel LAN, dan *switch*. Topologi jaringan baru yang akan diterapkan ditampilkan pada Gambar 3 Topologi Jaringan Setelah Penerapan *Load Balancing*

Perubahan yang terjadi pada topologi jaringan adalah penggabungan jaringan pasien dan pengunjung dengan jaringan administrasi pegawai. Hasil Penggabungan jaringan akan memiliki dua buah jalur internet (ISP) dimana semua akan terpusat pada *router* mikrotik. Meskipun menjadi satu jaringan akses untuk pasien dan pengunjung tetap dibedakan dengan memberikan *access point* khusus yang berbeda dengan *access point* administrasi pegawai.

#### **C. Implementasi**

Pada gambar 4 ditampilman nilai *SpeedTest* sebelum mengimlementasikan Load Balancing.

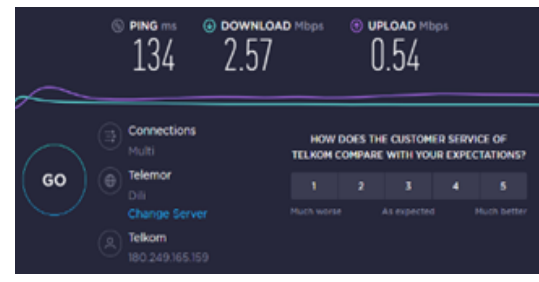

**Gambar 4.** *Nilai Speedtest Sebelum Implementasi*

Pada tahap Implementasi dilakukan konfigurasi *hardware* dan *software* sesuai dengan topologi jaringan yang telah dirancang. Selain itu dilakukan penambahan *router* mikrotik yang akan menjalankan fungsi *load balancing* dua jalur internet (*Internet Service Provider* / ISP) dan melakukan konfigurasi *load balancing* pada *router* mikrotik tersebut menggunakan aplikasi winbox. Aplikasi winbox sendiri merupakan aplikasi berbasis *General User Interface* (GUI) yang dapat digunakan untuk melakukan pengaturan administrasi terhadap router dengan cara *remote access* terhadap *ip address* maupun *mac address* dari *router*, dimana dalam kasus ini *router* yang digunakan adalah *router* mikrotik [10].

#### **D. Pengujian**

Pengujian dalam penelitian ini terbagi menjadi 4 tahap. Pengujian pertama dilakukan pengujian *overload* dengan cara membandingkan trafik kedua *gateway* saat dilakukan *streaming* video melalui situs *web* YouTube. Pengujian kedua dilakukan dengan membandingkan penggunaan kuota *Fair Usage Policy* masing-masing *gateway* setelah penerapan *load balancing*. Pengujian ketiga adalah pengujian terhadap fitur *failover* yang dilakukan dengan memutuskan jalur utama dan jalur

cadangan secara bergantian untuk mengetahui apakah pengguna tetap terhubung ke internet jika salah satu jalur *gateway* yang digunakan terputus atau dalam kondisi mati. Tahap pengujian keempat adalah pengujian terhadap QoS jaringan setelah penerapan *load balancing*. Pengujian QoS dilakukan dengan mengukur QoS jaringan sebelum dan sesudah konfigurasi *load balancing* dilakukan. Seluruh pengujian QoS akan dilakukan pada *router* mikrotik.

## **HASIL DAN PEMBAHASAN**

Pengaturan alamat IP untuk masing-masing *interface* pada *router* mikrotik dilakukan berdasarkan topologi pada Gambar 3. Konfigurasi alamat IP tersebut dijabarkan pada Tabel 1.

#### **Tabel 1.** *Konfigurasi Alamat IP Router Mikrotik*

#### **A. Pengujian** *Overload*

Proses pengujian pertama dilakukan dengan mengakses video pada situs *web* YouTube kemudian

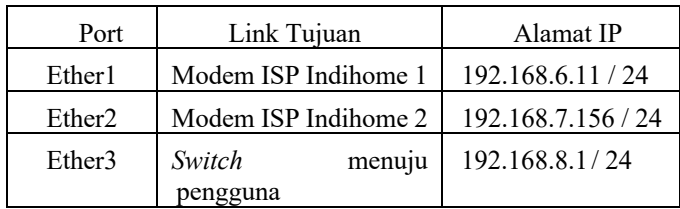

melakukan pengecekan terhadap grafik penggunaan data pada masing-masing *interface* yang terhubung ke *gateway* Indihome 1 dan Indihome 2.

Hasil pengujian *overload* dapat dilihat pada Gambar 5 yang menampilkan grafik penggunaan data untuk masing-masing *interface* yang tidak berbeda jauh. Jumlah data yang melewati kedua *interface* dapat dilihat pada kolom *Bytes* di bagian *Firewall*. Data yang melewati jalur Indihome 1 sebesar 74,6 MB dan Indihome 2 sebesar 66,0 MB. Hal tersebut berarti saat dilakukan *streaming* video, konfigurasi *load balancing* yang diterapkan berhasil membagi beban jaringan ke kedua *gateway* yang tersedia sehingga tidak terjadi *overload* pada satu jalur internet saja seperti yang terlihat pada Gambar 5.

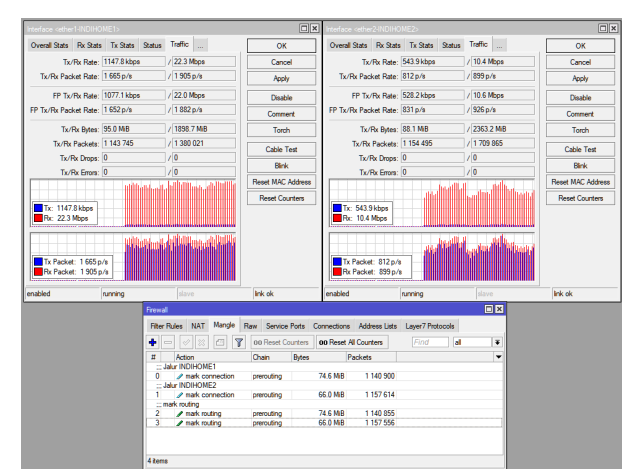

**Gambar 5.** Pengujian Overload

#### **B. Pengujian Kuota** *Fair Usage Policy*

Pengujian kedua adalah pengujian terhadap penggunaan kuota *Fair Usage Policy* untuk masingmasing ISP setelah penerapan *load balancing*. Berdasarkan hasil pengamatan, ISP Indihome 1 menggunakan kuota FUP sebesar 35 GB, dan ISP Indihome 2 menggunakan kuota FUP sebesar 32 GB. Hasil pengamatan terhadap kuota *Fair Usage Policy* dijabarkan pada Tabel 2.

| <b>1 apel 2.</b> Penggunaan Kuola FUP |           |            |            |            |  |
|---------------------------------------|-----------|------------|------------|------------|--|
| <b>ISP</b>                            | Bandwidth | Kuota      | <b>FUP</b> | <b>FUP</b> |  |
|                                       |           | <b>FUP</b> | Terpakai   | Tersisa    |  |
| Ether1                                | 20 Mbps   | 500 GB     | 35 GB      | 465        |  |
|                                       |           |            |            | GB         |  |
| Ether <sub>2</sub>                    | 20 Mbps   | 500 GB     | $32$ GB    | 468        |  |

**Tabel 2.** *Penggunaan Kuota FUP*

#### **C. Pengujian** *Failover*

Pengujian selanjutnya adalah pengujian *failover* yang dilakukan dengan menggunakan protokol ICMP untuk mengirimkan *ping* dari klien ke situs *web* YouTube kemudian dilakukan pemutusan jalur utama dan jalur cadangan secara bergantian saat proses *ping* berjalan yang ditunjukkan oleh Gambar 6.

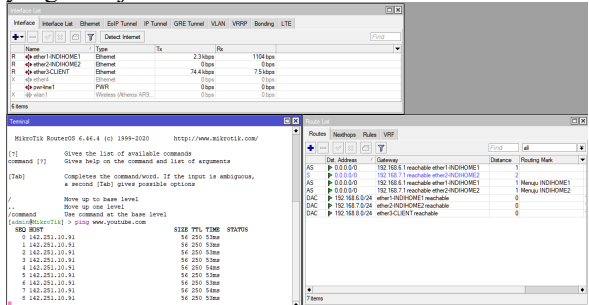

**Gambar 6.** *Proses Ping Pada Terminal Winbox*

Pada Gambar 6 di bagian *Route List* dapat dilihat bahwa saat kedua *gateway* sama-sama aktif, maka *gateway* yang menjadi jalur utama adalah *gateway* dengan *distance* terpendek yaitu *interface* ether1 yang menuju ke Indihome 1. Pengujian *failover* dilanjutkan dengan men-*disable interface* ether1 pada mikrotik yang ditunjukkan oleh Gambar 7.

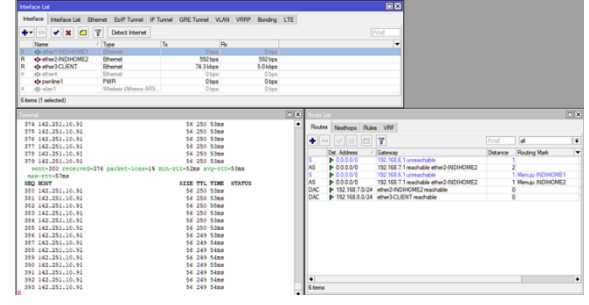

**Gambar 7.** *Pemutusan Jalur Pada Interface ether1*

Setelah dilakukan pemutusan pada jalur ether1, dapat dilihat pada Gambar 7 pada bagian *Route List* bahwa status jalur menuju Indihome 1 berubah menjadi *unreachable* dan *gateway* pada *interface* ether2 yang menuju ke Indihome 2 berubah menjadi *active*. Ini berarti semua trafik *ping* yang sedang berjalan secara otomatis dialihkan melalui *gateway* yang masih aktif yaitu *interface* ether2 yang menuju ke Indihome 2. Pada Gambar 7 di bagian *Terminal*, dapat dilihat bahwa proses *ping* tidak terputus meskipun *interface* ether1 di-*disable*. Pengujian selanjutnya dilakukan dengan men-*disable* kedua *gateway* secara bersamaan saat proses *ping* berlangsung seperti yang terlihat pada Gambar 8.

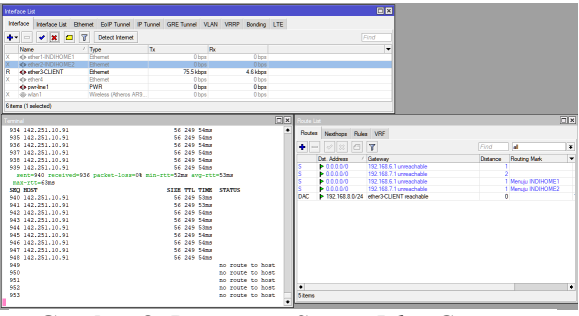

**Gambar 8.** *Pemutusan Semua Jalur Gateway ether1 dan ether2*

Pada Gambar 8 dapat terlihat bahwa saat *interface* ether1 dan ether2 dinonaktifkan, maka tidak ada *gateway* yang dapat digunakan oleh pengguna untuk terhubung ke internet, sehingga trafik *ping* tidak dapat terkirim. Pada Gambar 8 di bagian *Terminal* dapat dilihat status *no route to host* yang berarti pengguna tidak dapat terhubung ke *host* karena tidak ada *gateway* yang tersedia. Pengujian selanjutnya dilakukan dengan mengaktifkan kembali *interface* ether1 untuk mengetahui apakah pengguna akan secara otomatis terhubung kembali ke internet saat *gateway* kembali diaktifkan seperti yang terlihat pada Gambar 9.

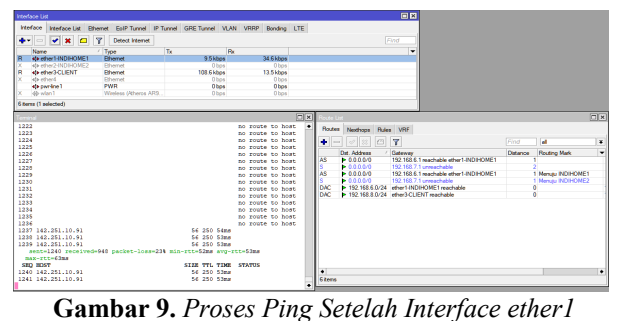

*Kembali Diaktifkan*

Pada Gambar 9 dapat dilihat bahwa proses *ping* secara otomatis dilanjutkan setelah *interface* ether1 kembali diaktifkan. Berdasarkan hasil pengujian *failover*, pengguna akan tetap terhubung ke jaringan selama salah satu atau kedua *gateway* terhubung ke internet. Pengguna hanya akan terputus dari jaringan jika *gateway* menuju Indihome 1 dan Indihome 2 terputus.

#### **D.** *Throughput*

Pengujian *throughput* dilakukan pada jaringan Indihome 1, jaringan Indihome 2, dan jaringan yang telah dikonfigurasi *load balancing*. Berdasarkan hasil pengujian, diperoleh *throughput* untuk jaringan Indihome 1 sebesar 3.108 *kilobits per second* (kbps), *throughput* untuk jaringan Indihome 2 sebesar 2.935 kbps, dan *throughput* untuk jaringan *load balancing* sebesar 3.155 kbps. Hasil pengujian *throughput* dapat dilihat dapat dilihat pada Gambar 10.

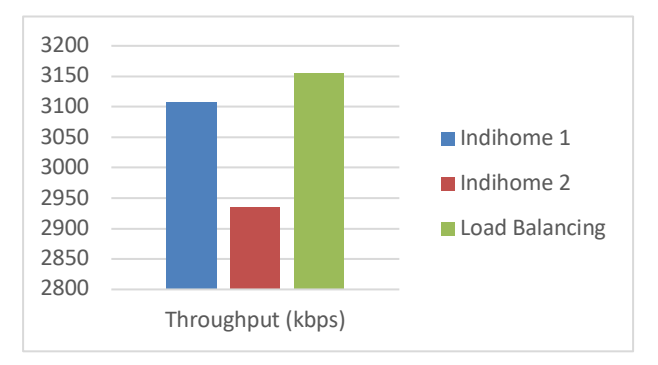

**Gambar 10.** *Hasil Pengujian Throughput*

Kategori *throughput* untuk masing-masing jaringan dijabarkan pada Tabel 3. Berdasarkan data pada Tabel 3, dapat ditarik kesimpulan bahwa *throughput* jaringan setelah penerapan *load balancing* meningkat sebesar 1,51 % dibandingkan dengan jaringan Indihome 1, dan meningkat 7,5 % dibandingkan dengan jaringan Indihome 2 seperti yang terlihat pada Tabel 3.

| Jaringan           | Throughput | Kategori     |  |  |
|--------------------|------------|--------------|--|--|
|                    | (kbps)     | Throughput   |  |  |
| Ether1             | 3108       | Sangat bagus |  |  |
| Ether <sub>2</sub> | 2935       | Sangat bagus |  |  |
| Load               | 3155       | Sangat bagus |  |  |
| Balancing          |            |              |  |  |

**Tabel 3.** Kategori Throughput Jaringan

#### **E.** *Packet Loss*

Analisis terhadap *packet loss* dilakukan dengan melihat banyaknya jumlah paket yang berhasil sampai ke tujuan dan memberikan respon serta paket yang tidak berhasil sampai ke tujuan. Persentase hasil pengujian *packet loss* ditampilkan pada Gambar 11.

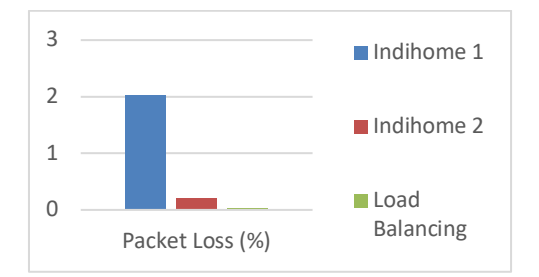

**Gambar 11.** *Proses Ping Setelah Interface ether1 Kembali Diaktifkan*

Setelah pengujian *packet loss* yang dilakukan, diperoleh persentase *packet loss* dan kategori *packet loss* untuk masing-masing jaringan yang dijabarkan pada Tabel 4.

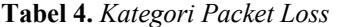

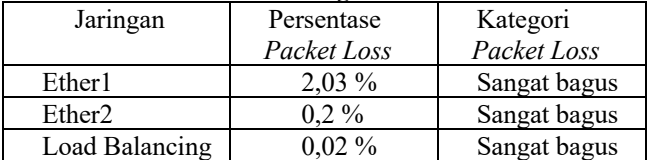

Berdasarkan pemaparan data pada Tabel 4, setelah dilakukan konfigurasi *load balancing*, persentase jumlah *packet loss* berkurang sebesar 99 % jika dibandingkan

dengan jaringan Indihome 1 dan berkurang sebesar 90 % jika dibandingkan dengan jaringan Indihome 2.

#### **F. Delay**

Analisis terhadap parameter *delay* dilakukan berdasarkan hasil *streaming* video di situs web YouTube selama satu menit. Rata-rata *delay* untuk masing-masing jaringan dapat dilihat pada Gambar 12.

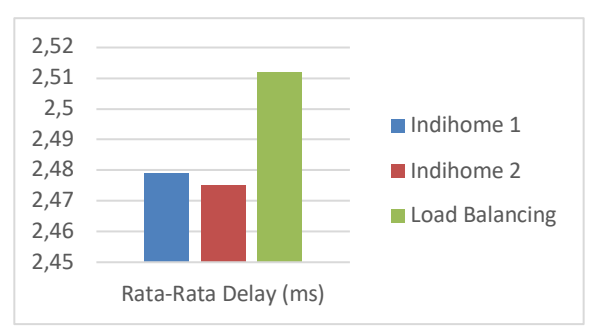

**Gambar 12.** *Hasil Pengujian Delay*

Nilai *delay* dan kategori *delay* untuk jaringan Indihome 1, jaringan Indihome 2, dan jaringan *load balancing* dijabarkan pada Tabel 5. Berdasarkan pemaparan data pada Tabel 3.4, nilai rata-rata *delay* jaringan *load balancing* lebih tinggi jika dibandingkan dengan rata-rata *delay* jaringan Indihome 1 dan Indihome 2. Hal tersebut berarti QoS jaringan *load balancing* untuk parameter *delay* mengalami penurunan. *Delay* pada jaringan *load balancing* mengalami penurunan sebesar 1,33 % dibandingkan dengan jaringan Indihome 1 dan mengalami penurunan sebesar 1,5 % jika dibandingkan dengan jaringan Indihome 2 yang ditunjukkan oleh Tabel 5.

**Tabel 5.** Kategori Delay

| Jaringan           | Rata-Rata  | Kategori     |
|--------------------|------------|--------------|
|                    | Delay (ms) | Delay        |
| Ether1             | 2,479      | Sangat bagus |
| Ether <sub>2</sub> | 2,475      | Sangat bagus |
| Load Balancing     |            | Sangat bagus |

#### **G***.* **Jitter**

Perhitungan *jitter* dilakukan dengan menggunakan data yang sama yang digunakan untuk menghitung *delay*. Nilai *jitter* dipengaruhi oleh total variasi *delay* dan total paket yang dikirimkan. Hasil perhitungan *jitter* untuk masing-masing jaringan dapat dilihat pada Gambar 13.

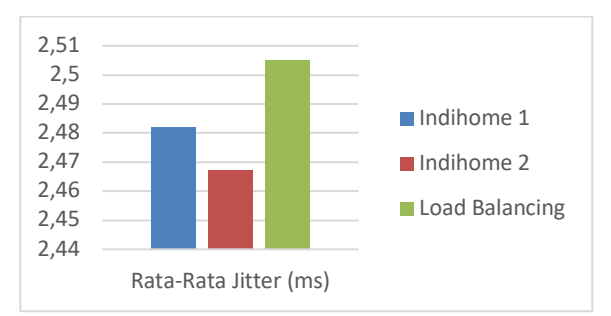

**Gambar 13.** Hasil Pengujian Jitter

Kategori *jitter* untuk jaringan Indihome 1, jaringan Indihome 2, dan jaringan *load balancing* dijabarkan pada Tabel 6. Berdasarkan pemaparan data pada Tabel 6, nilai rata-rata *jitter* pada jaringan yang telah dikonfigurasi *load balancing* lebih tinggi dibandingkan dengan nilai rata-rata *jitter* jaringan Indihome 1 dan jaringan Indihome 2. Hal tersebut berarti QoS jaringan *load balancing* untuk parameter *jitter* mengalami penurunan. Rata-rata *jitter* untuk jaringan *load balancing* mengalami penurunan sebesar 0,93 % dibandingkan dengan jaringan Indihome 1, dan mengalami penurunan sebesar 1,54 % dibandingkan dengan jaringan Indihome 2 seperti yang terlihat pada Tabel 6.

| Jaringan           | Rata-Rata Delay<br>(ms) | Kategori Delay |
|--------------------|-------------------------|----------------|
| Ether1             | 2.479                   | Sangat bagus   |
| Ether <sub>2</sub> | 2,475                   | Sangat bagus   |
| Load               | 2,512                   | Sangat bagus   |
| Balancing          |                         |                |

**Tabel 6.** Kategori Jitter

## **KESIMPULAN**

Berdasarkan penelitian yang telah dilakukan, diperoleh hasil bahwa *load balancing* dengan metode PCC dapat mengatasi masalah *overload* yang terjadi pada satu jalur koneksi internet. Konfigurasi *load balancing* yang diterapkan berhasil membagi beban jaringan ke kedua *gateway* yang tersedia sehingga tidak terjadi *overload* pada jalur internet yang digunakan oleh pengunjung.

Pada jaringan *load balancing*, parameter QoS throughput dan packet loss mengalami peningkatan jika dibandingkan dengan jaringan Indihome 1 dan Indihome 2. Sedangkan parameter QoS *delay* dan *jitter* mengalami penurunan jika dibandingkan dengan jaringan Indihome 1 dan Indihome 2. Parameter throughput jaringan *load balancing* mengalami peningkatan sebesar 1,51 % dibandingkan dengan jaringan Indihome 1 dan meningkat sebesar 7,5 % dibandingkan dengan jaringan Indihome 2. Parameter *packet loss* juga meningkat sebesar 99 % jika dibandingkan dengan jaringan Indihome 1, dan meningkat sebesar 90 % jika dibandingkan dengan jaringan Indihome 2.

Sedangkan untuk parameter QoS *delay*, jaringan *load balancing* mengalami penurunan sebesar 1,33 % dibandingkan dengan jaringan Indihome 1, dan mengalami penurunan sebesar 1,5 % dibandingkan dengan jaringan Indihome 2. Untuk parameter QoS jitter, jaringan *load balancing* mengalami penurunan sebesar 0,93 % dibandingkan dengan jaringan Indihome 1, dan mengalami penurunan sebesar 1,54 % dibandingkan dengan jaringan Indihome 2.

Meskipun mengalami penurunan pada parameter QoS *delay* dan *jitter*, kategori *delay* dan *jitter* untuk jaringan *load balancing* masih termasuk dalam kategori sangat bagus. Penyebab parameter QoS *delay* dan *jitter* mengalami penurunan pada jaringan *load balancing* adalah karena adanya penambahan perangkat mikrotik dan switch pada topologi jaringan *load balancing* sehingga paket harus melewati lebih banyak perangkat untuk sampai ke tujuan.

Penelitian tentang implementasi *load balancing* menggunakan mikrotik masih dapat dikembangkan lebih jauh sesuai dengan kebutuhan. Pengembangan tersebut antara lain dengan melakukan perbandingan *Quality of Service* pada *load balancing* menggunakan *Per Connection Classifier* dengan jaringan yang menerapkan metode *load balancing* lain seperti Nth, dan *Equal Cost Multi Path* untuk mengetahui metode *load balancing* dengan Quality of Service yang terbaik.

## **REFERENSI**

- [1] M. R. Dirgantara, I. Asrowardi, and E. W. Kenali, "Perancangan Dan Implementasi Bandwidth Management pada Jaringan Komputer di Rumah Sakit Umum Daerah Pesawaran," *Karya Ilm. Mhs. Manaj. Inform.*, pp. 1–5, 2019.
- [2] D. D. Sahari, "Perlindungan Hukum Terhadap Konsumen Yang Menggunakan Jasa Layanan Indihome Di PT. Telkom Makassar," *Pros. Semin. Nas. Sinergitas Multidisiplin Ilmu Pengetah. dan Teknol.*, vol. 3, no. 1, pp. 312– 216, 2020.
- [3] N. D. D, Suradi, and H. Saptono, "Perlindungan Hukum Terhadap Hak-Hak Konsumen Mengenai Perubahan Kebijakan PT. Telekomunikasi Indonesia (Telkom) di Semarang pada Layanan Indihome Triple Play," *Diponegoro Law J.*, vol. 6, no. 1, pp. 1–13, 2017.
- [4] U. B. Darma *et al.*, "Pemanfaatan Mikrotik Routerboard untuk Optimasi Bandwidth dan Keamanan Jaringan di PT. Semen Baturaja (Persero) Tbk," *Semin. Has. Penelit. Vokasi*, vol. 2, no. 1, pp. 85–93, 2020.
- [5] A. W. Syaputra and S. Assegaff, "Analisis Dan Implementasi Load Balancing Dengan Metode Nth Pada Jaringan Dinas Pendidikan Provinsi Jambi," *Anal. Dan Implementasi Load Balanc. Dengan Metod. Nth Pada Jar. Dinas Pendidik. Provinsi Jambi*, vol. 2, no. 4, pp. 831–844, 2017.
- [6] T. Sukendar, "Keseimbangan Bandwidth Dengan Menggunakan Dua ISP Melalui Metode Nth Load Balancing Berbasiskan Mikrotik," *J. Tek. Komput. Amik Bsi*, vol. III, no. 1, pp. 86–92, 2017.
- [7] R. Pambudi and M. A. Muslim, "Implementasi Policy Base Routing dan Failover Menggunakan Router Mikrotik untuk Membagi Jalur Akses Internet di FMIPA Unnes," *J. Teknol. dan Sist. Komput.*, vol. 5, no. 2, p. 57, 2017, doi: 10.14710/jtsiskom.5.2.2017.57-61.
- [8] H. Kuswanto and T. Rahman, "Failover Gateway Menggunakan Protokol Virtual Router Redundancy Protocol (VRRP) pada Mikrotik Router," *J. Sist. dan Teknol. Inf.*, vol. 7, no. 1, p. 60, 2019, doi: 10.26418/justin.v7i1.29482.
- [9] G. T. Aji, C. Iswahyudi, and J. Triyono, "Implementasi Teknik Load Balancing Metode

Per Connection Classifier (PCC) dengan Fungsi Queue untuk Manajemen Bandwidth (Studi Kasus Pada Laboratorium Komputer Jaringan, Institut Sains & Teknologi AKPRIND Yogyakarta)," *J. Chem. Inf. Model.*, vol. 53, no. 9, pp. 1689–1699, 2019.

[10] C. A. Pamungkas, "Manajemen Bandwith Menggunakan Mikrotik Routerboard Di Politeknik Indonusa Surakarta," *J. Inf. Politek. Indonusa Surakarta*, vol. 1, no. 3, pp. 17–22, 2016.

## *Conflict of Interest Statement:*

*The author declares that the research was conducted in the absence of any commercial or financialrelation- ships that could be construed as a potential conflict of interest.*

#### *Article History:*

*Received: 26-08-2021 | Accepted: 22-10-2021 | Published: 30-11-2021*